Luftfeder ersetzen Mercedes-Benz W212 | C218 | X218

Hersteller Mercedes-Benz

Produkt

Dokumentennummer 40937 DE

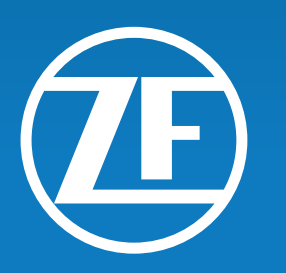

## AFTERMARKET

LEMFÖRDER A SACHS TRIT

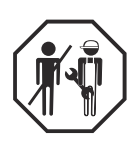

#### 1 luftfeder ersetzen

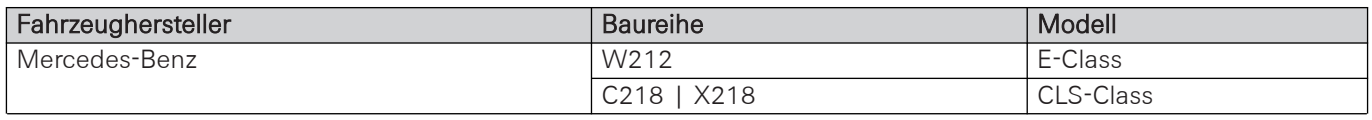

Tab. 1

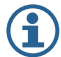

Fahrzeugzuordnung: OE-Artikelnummer prüfen.

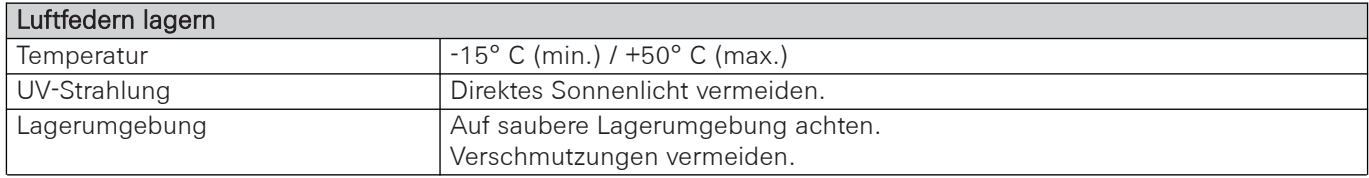

Tab. 2 Luftfedern lagern

#### **AVORSICHT**

#### Verletzungsgefahr durch herumfliegende Teile. Leichte bis mittelschwere Verletzung möglich.

- ð Schutzbrille tragen.
- $\Rightarrow$  Gehörschutz tragen.
- $\Rightarrow$  Schutzhandschuhe tragen.

#### 1.1 Luftfeder ausbauen Hinterachse

Voraussetzungen:

- Fahrzeug sicher angehoben. Angaben des Fahrzeugherstellers beachten.
- Luftfedersystem mit geeignetem Diagnosegerät entleert. Angaben des Fahrzeugherstellers beachten.
- Kunststoffabdeckung des Querlenkers entfernt.
- Rad entfernt.

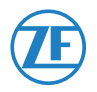

**ZF Friedrichshafen AG** ZF Aftermarket Obere Weiden 12 97424 Schweinfurt

**Technischer Support** Telefon/Phone: +49 9721 47560 www.zf.com/contact

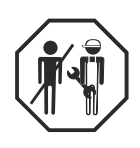

Luftleitung lösen

- 1. Nippel der Luftleitung vorsichtig lösen.
	- $\rightarrow$  Luftdruck entweicht.

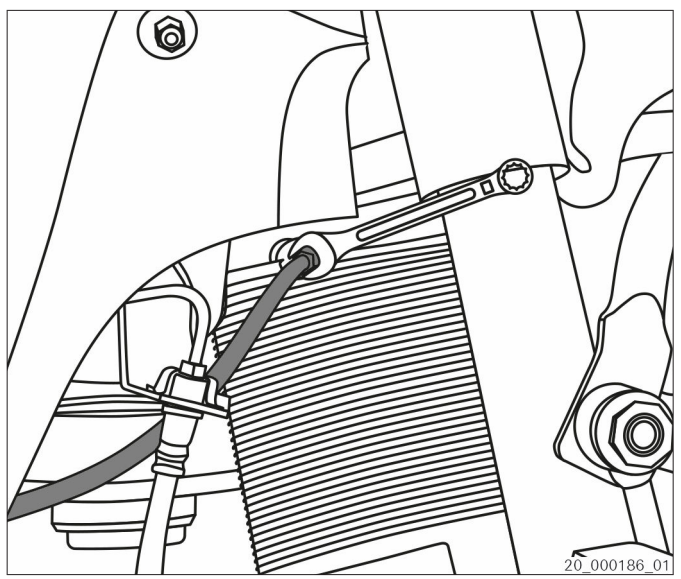

Abb. 1

Luftfeder oben lösen

2. Luftfeder aus der oberen Verankerung nach unten ziehen, um sie vom Fahrzeug zu lösen.

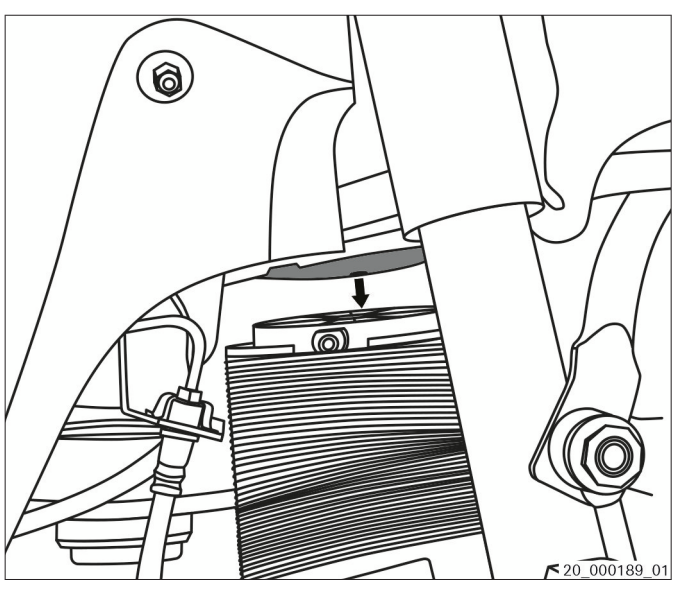

Abb. 2

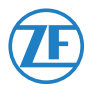

**ZF Friedrichshafen AG** ZF Aftermarket Obere Weiden 12 97424 Schweinfurt

**Technischer Support** Telefon/Phone: +49 9721 47560

www.zf.com/contact

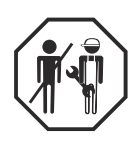

Luftfeder unten lösen

3. Luftfeder aus der unteren Verankerung hochdrücken, um sie vom Fahrzeug zu lösen.

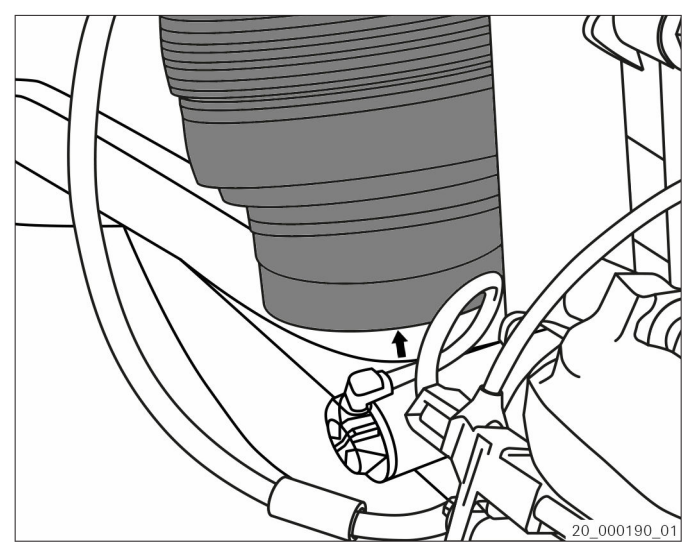

Abb. 3

4. Luftfeder herausnehmen.

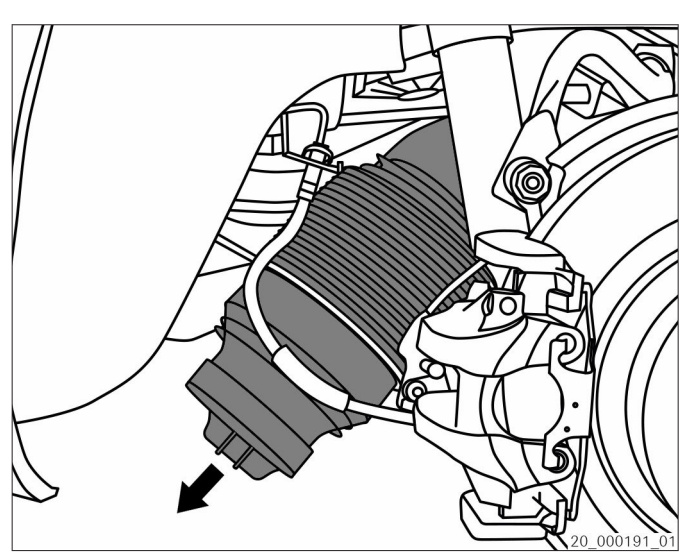

Abb. 4

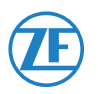

AFTERMARKET **EMFÖRDER Å SACHS TRIV**  **ZF Friedrichshafen AG** ZF Aftermarket Obere Weiden 12 97424 Schweinfurt

**Technischer Support** Telefon/Phone: +49 9721 47560 www.zf.com/contact

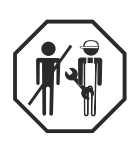

Halteclip ausbauen und entsorgen

5. Halteclip der Luftfeder herausdrehen und entsorgen.

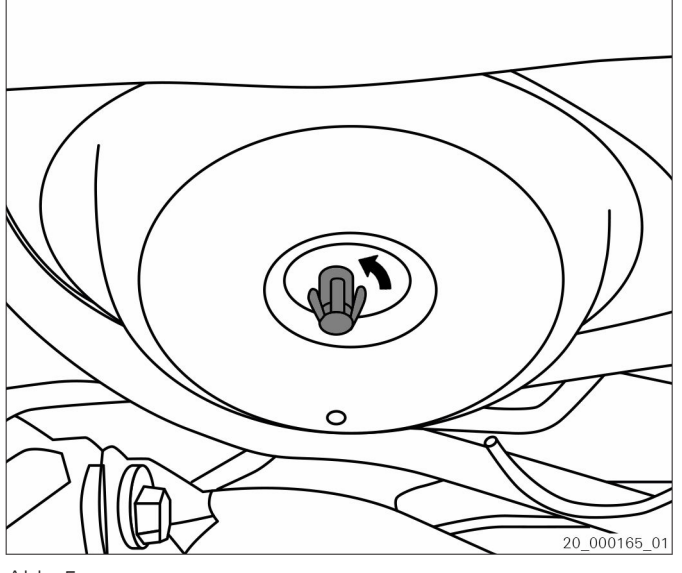

Abb. 5

#### 1.2 Luftleitung modifizieren

Voraussetzungen:

• Anschlüsse vor Verschmutzung geschützt.

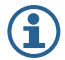

Anschluss der Luftleitung an neue SACHS Luftfeder nur ohne OE-Nippel möglich.

Luftleitung modifizieren

1. Nippel (1) von Klemmstück (2) trennen.

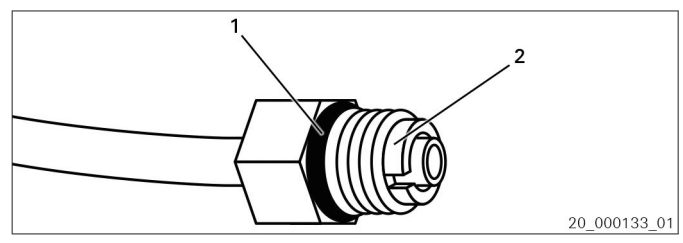

Abb. 6 Nippel mit Klemmstück

1 Nippel 2 Klemmstück

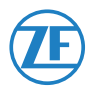

**ZF Friedrichshafen AG** ZF Aftermarket Obere Weiden 12 97424 Schweinfurt

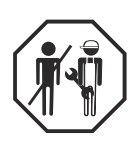

2. Klemmstück (2) aufbiegen.

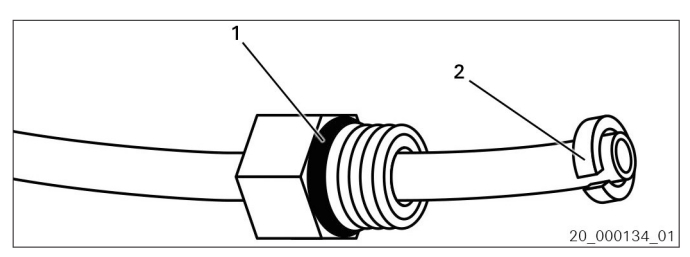

Abb. 7 Klemmstück aufbiegen

1 Nippel

2 Klemmstück

3. Klemmstück (2) entfernen.

4. Nippel (1) entfernen.

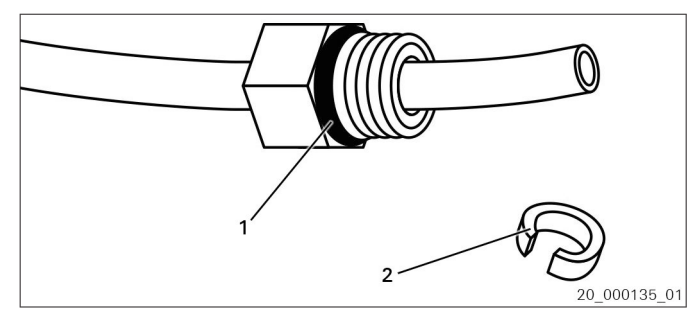

Abb. 8 Klemmstück entfernen

1 Nippel

2 Klemmstück

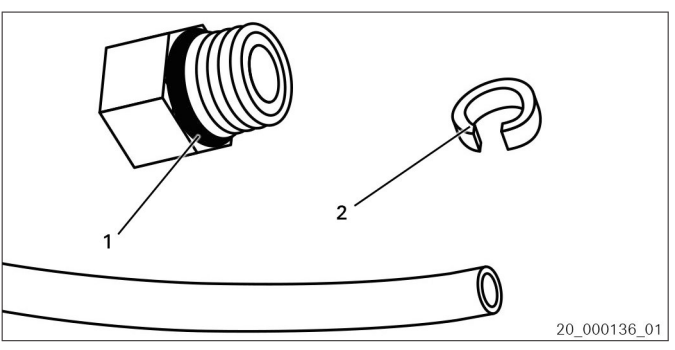

Abb. 9 Nippel entfernen

1 Nippel 2 Klemmstück

AFTERMARKET **EMFÖRDER Å SACHS TRIV**  **ZF Friedrichshafen AG** ZF Aftermarket Obere Weiden 12 97424 Schweinfurt

**Technischer Support** Telefon/Phone: +49 9721 47560

www.zf.com/contact

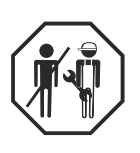

#### 1.3 Luftfeder einbauen Hinterachse

Halteclip einbauen

1. Neuen Halteclip der Luftfeder einschrauben.

2. Prüfen, ob die Federauflage (1) korrekt in der oberen Verankerung positioniert ist.

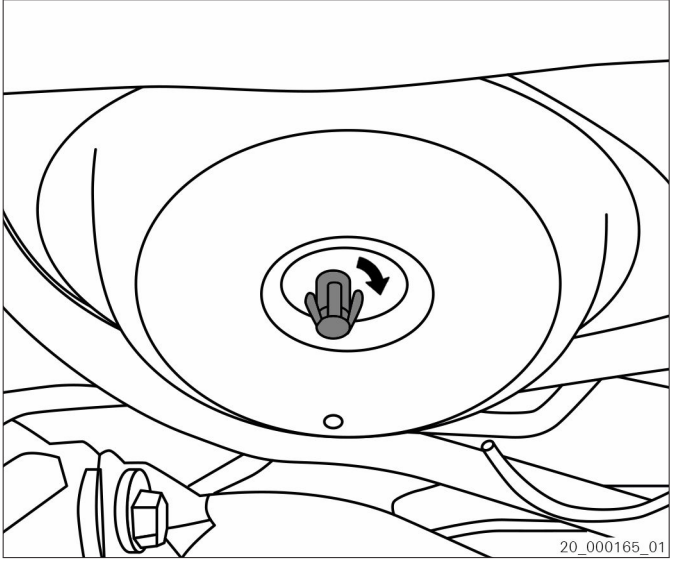

Abb. 10

- Co  $\Omega$ .<br>000194\_01
- Abb. 11
- 1 Federauflage

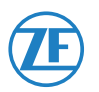

AFTERMARKET ER A SACHS **TRIV**  **ZF Friedrichshafen AG** ZF Aftermarket Obere Weiden 12 97424 Schweinfurt

**Technischer Support** Telefon/Phone: +49 9721 47560 www.zf.com/contact

© ZF Friedrichshafen AG 19.10.2022 40937 DE **7/10**

Luftfeder einsetzen

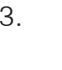

3. Nase der Luftfeder mit Nut des Fahrwerkteils ausrichten.

Luftfeder zusammendrücken und einsetzen.

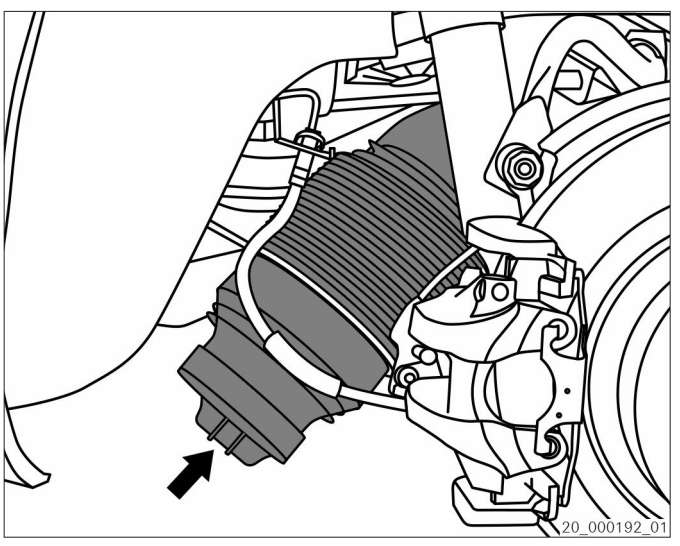

Abb. 12

4. Luftfeder nach oben drücken, bis sie im Halteclip einrastet.

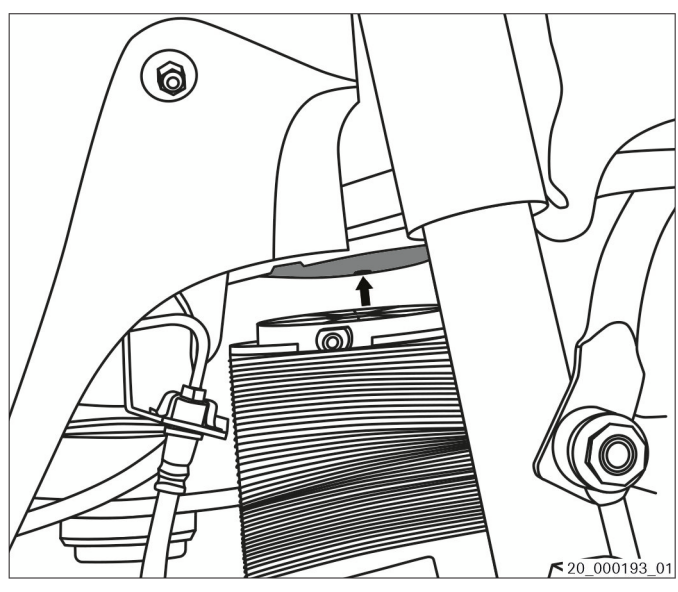

Abb. 13

Kunststoffabdeckung des Querlenkers nach dem Befüllen des Luftfedersystems anbauen. £

#### 1.4 Luftleitung anschließen

Voraussetzungen:

- Anschlüsse gereinigt.
- Anschlüsse vor Verschmutzung geschützt.
- Luftleitung auf Beschädigung geprüft.

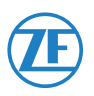

AFTERMARKET **SACHS TRIV**  **ZF Friedrichshafen AG** ZF Aftermarket Obere Weiden 12 97424 Schweinfurt

**Technischer Support** Telefon/Phone: +49 9721 47560 www.zf.com/contact

© ZF Friedrichshafen AG 19.10.2022 40937 DE **8/10**

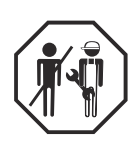

#### **HINWEIS**

#### Sachschaden am Luftfedersystem möglich.

#### Druckverlust durch Kratzer oder Schnitte an der Luftleitung möglich.

- ð Luftleitung vor Anschluss auf Beschädigung prüfen.
- ð Beschädigte Luftleitung ersetzen.
- 1. Transportsicherung (1) entfernen und entsorgen.

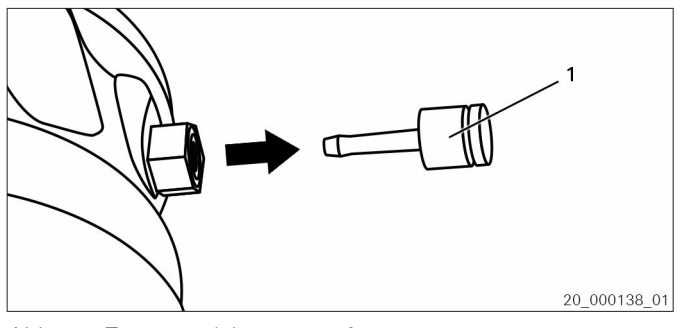

Abb. 14 Transportsicherung entfernen

- 1 Transportsicherung
- 2. Luftleitung (1) bis zum Anschlag in den Nippel einstecken.

3. An Luftleitung ziehen, um sicheren Sitz zu

prüfen.

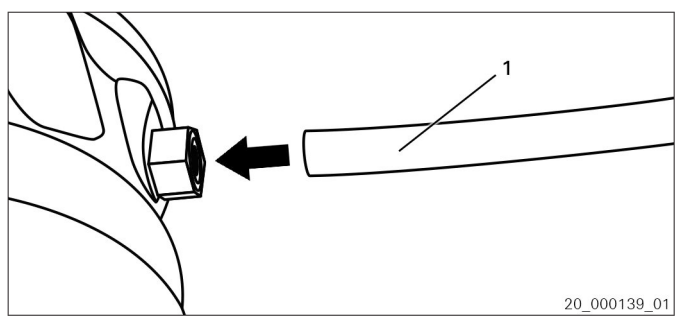

Abb. 15 Luftleitung einstecken

- 1 Luftleitung
- 20\_000140\_01

Abb. 16 Sicheren Sitz prüfen

- 1 Luftleitung
- 4. Luftfedersystem mit geeignetem Diagnosegerät befüllen. Angaben des Fahrzeugherstellers beachten.

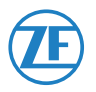

AFTERMARKET **SACHS TRIP** 

**ZF Friedrichshafen AG** ZF Aftermarket Obere Weiden 12 97424 Schweinfurt

**Technischer Support** Telefon/Phone: +49 9721 47560 www.zf.com/contact

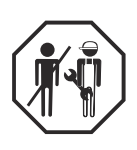

- 5. Rad anschrauben und mit dem korrekten Anziehdrehmoment anziehen. Angaben des Fahrzeugherstellers beachten.
- 6. Fahrzeug von der Hebebühne ablassen.

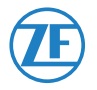